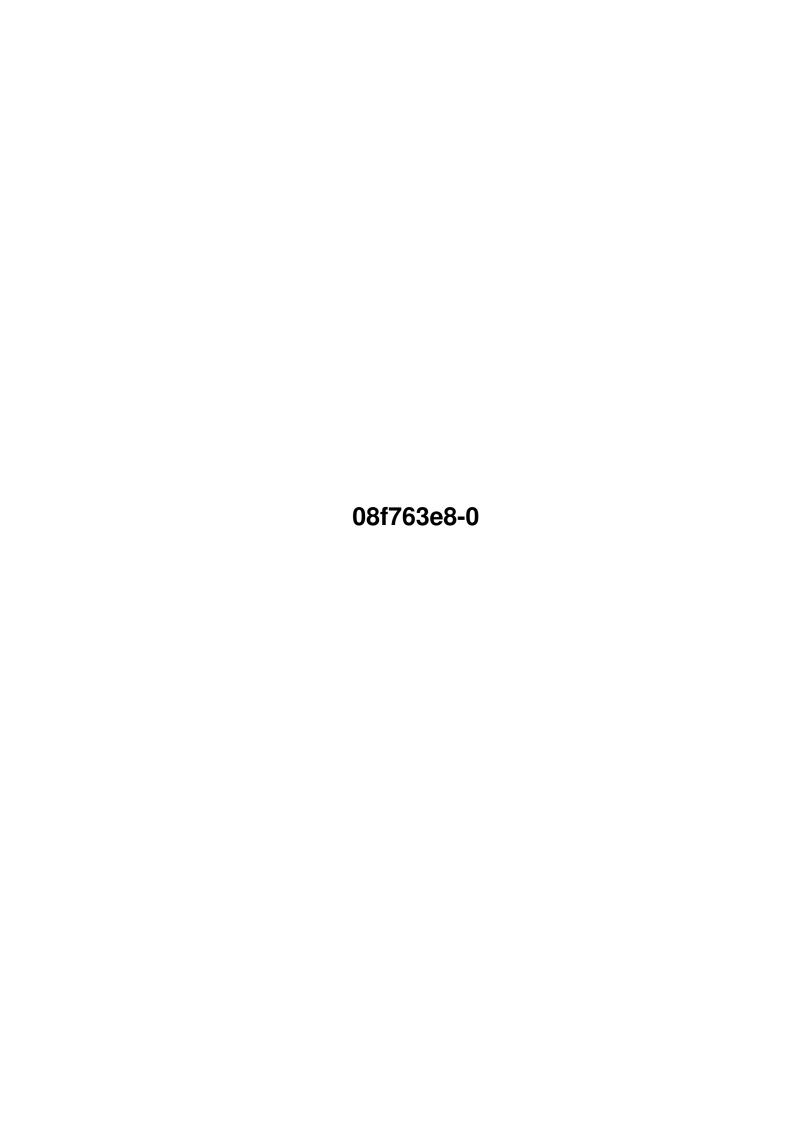

08f763e8-0

| COLLABORATORS |            |               |           |  |  |  |
|---------------|------------|---------------|-----------|--|--|--|
|               |            |               |           |  |  |  |
|               | TITLE :    |               |           |  |  |  |
|               |            |               |           |  |  |  |
|               | 08f763e8-0 |               |           |  |  |  |
|               |            |               |           |  |  |  |
| ACTION        | NAME       | DATE          | SIGNATURE |  |  |  |
|               |            |               |           |  |  |  |
|               |            |               |           |  |  |  |
| WRITTEN BY    |            | July 16, 2022 |           |  |  |  |
|               |            |               |           |  |  |  |

| REVISION HISTORY |      |             |      |  |
|------------------|------|-------------|------|--|
| NUMBER           | DATE | DESCRIPTION | NAME |  |
|                  |      |             |      |  |
|                  |      |             |      |  |

08f763e8-0

# **Contents**

| 1 | 08f763e8-0          | 1 |
|---|---------------------|---|
|   | 1.1 "               | 1 |
|   | 1.2 Introduction    | 2 |
|   | 1.3 Requirements    | 2 |
|   | 1.4 Installation    | 2 |
|   | 1.5 Config          | 2 |
|   | 1.6 Usage           | 3 |
|   | 1.7 Layout          | 3 |
|   | 1.8 Menus           | 4 |
|   | 1.9 History         | 5 |
|   | 1.10 Author         | 5 |
|   | 1.11 Register       | 6 |
|   | 1.12 Other Programs | 6 |
|   | 1.13 Bugs           | 6 |
|   | 1.14 arguments      | 6 |

08f763e8-0 1 / 7

## **Chapter 1**

## 08f763e8-0

## 1.1 "

FindChanges V 1.4

by

Jack York (06.22.01)

<< FreeWare >>

#### Contents

Introduction
 What does it do?

what does it do:

Requirements

What does it need?

Installation

Where should I put it?

Config

Can it be configured?

Usage

How do I do it?

Layout

What does it look like?

Menus

How can I control it?

History

What has it been up to?

Author

Who did this anyway?

08f763e8-0 2 / 7

Registering
Should I pay him for it?

Other Programs
What else has he done?

Bugs & Notes
What's wrong with it?

#### 1.2 Introduction

FindChanges allows you to examine your hard drive, or sections of it, to find when files and/or directories were last changed.

It came about because of problems I had after installing various programs. The problems did not show themselves for days later and by then I had installed more programs and made some changes to prefs files so it was difficult to determine what was causing the problem. If such a problem occurs now, I can find what changes have been made and remove them in reverse order until the problem disappears.

I also use it for creating my backups. I do weekly backups to CD using MakeCD and its list option. I scan all of my partitions using FindChanges and then save the resulting list to be used by MakeCD. This is much quicker and easier than doing it manually.

### 1.3 Requirements

FindChanges requires OS 3.1 or later since it uses Reaction gadgets and classes. Other than that there are no other requirements.

#### 1.4 Installation

FindChanges doesn't require any special installation. The program will run from any location. Two versions are supplied, FindChanges\_020 and FindChanges\_060. Use whichever matches your system or, if you are not sure, just use the 020.

Please note that the structure of the configuration file changed with V 1.4. If you are installing V 1.4 over a previous installation, the previous configuration file should be deleted.

## 1.5 Config

The configuration file contains the settings of the cycle gadgets  $\ \hookleftarrow$  and the position and size of the window. Two

08f763e8-0 3/7

ToolTypes
 are supported.

## 1.6 Usage

Start the program by doubleclicking on its icon or entering  $\ensuremath{\hookleftarrow}$  FindChanges in a

shell. It doesn't require any

arguments

although a few are available. A

window will appear with the available Assigns, Devices and Volumes on your system. Doubleclicking on one of the items, or highlighting one or more and clicking on the

Find

 $% \left( 1\right) =\left( 1\right) +\left( 1\right) +\left($ 

Type

of search cycle gadget.

When a search is performed, the results are stored in memory. Doing a search on a partition containing a large number of files can consume a considerable amount of memory (depending on the various settings). FindChanges will not crash (hopefully:)) in such a situation but the results will be incomplete. The

Completed

gadget will contain No as a result in such a situation.

## 1.7 Layout

Click here to view the gui.

| <br> <br>  A<br> | <br>   <br>   <br>   <br> |           |           |           | В                  |           | <br> <br> <br> <br> |
|------------------|---------------------------|-----------|-----------|-----------|--------------------|-----------|---------------------|
| <br>  C          |                           |           | D         |           | <br>   <br>   <br> | E         | <br> <br> <br>      |
| F                | <br>   G <br>             | <br> <br> | <br>Н     | <br> <br> | <br> <br>          | I         | <br> <br>           |
| J   K   L <br>   |                           | <br> <br> | <br>М<br> | <br> <br> | <br> <br>          | <br>N<br> | <br> <br>           |

08f763e8-0 4 / 7

| 0         |       |   |       |      |   |       |
|-----------|-------|---|-------|------|---|-------|
|           | <br>I |   | <br>I | <br> | 0 | <br>I |
| R    S    |       |   |       |      |   |       |
|           |       |   |       |      |   |       |
| T   U   V | 1     | W | 1     | 1    | X |       |
|           |       |   |       |      |   |       |

- A ListView containing the available Assigns, Devices and Volumes on your system.
- B ListView containing the results of the search.
- C Show specific list.
- D What type of search is being done. Currently there are five options: Before Date

After Date

Same Sate

Before/Same Date

After/Same Date

Between Dates

They should be self-explanatory. Using Same Date may be a little slower than the others due to the extra code needed to compensate for rounding problems caused by the OS.

- E Show the results as files, dirs, both or just the drives that have changed.
- F Date to compare against.
- G Bring up a calendar for quick setting of the date.
- H Search Completed successfully, either yes or no.
- I Causes the program to start searching on the highlighted items in ListView A.
- J Hours part of time to search for.
- K Minutes part of time to search for.
- L Seconds part of time to search for.
- $\ensuremath{\text{M}}$  Total number of directories found.
- N Print the results of the search.
- O Do a search between dates.
- P Total number of files found.
- Q Save the list of files found.
- R Second date to compare against.
- $\ensuremath{\text{S}}$   $\ensuremath{\text{Bring}}$  up a calendar for quick setting of the second date.
- T Hours part of time to search for.
- $\ensuremath{\text{U}}$  Minutes part of time to search for.
- V Seconds part of time to search for.
- $\ensuremath{\mathtt{W}}$  Time it took for the search.
- ${\tt X}$  Exit the program.

#### 1.8 Menus

Menus

Project:

Compare - Causes a comparison of a disk file saved earlier by FindChanges and the current results on screen. Any matches will be highlighted. So any unmarked items

08f763e8-0 5 / 7

denotes files or directories which have changed since the disk file was saved. NOTE: A comparison of a large file can take a very long time.

Remove Marked Items - By highlighting an entry(s) in the file found list and selecting this menu item, you can delete those items from the list. The only reason to do this in for editing the list prior to saving it with Save File List (see below).

NOTE: The deletion is only done from the list in FindChanges. No actual files are deleted.

Save Config - Saves the current settings (gadget settings and window position).

Save File List - Saves the list of found files as a text file. This can be used as input for MakeCD's list option.

Quit - Quit the program.

## 1.9 History

Release History:

| VERSION | RELEASE DATE | COMMENTS                                                                                                    |
|---------|--------------|----------------------------------------------------------------------------------------------------|
| 1.4     | 06.22.01     | Optimised memory usage - now uses uses half as much memory as before. Also fixed alignment of lables in calendar window. Abort function now occurs faster |
| 1.3     | 05.22.01     | Menu item RemoveMarkedItems didn't remove everything marked. Also did some code optimizing which sped things up a bit.                                    |
| 1.2     | 04.30.01     | Added Save FileList menu option                                                                                                    |
| 1.1     | 01.07.01     | Made it 3.1 compatible                                                                                                    |
| 1.0     | 12.11.00     | Initial release                                                                                                    |

#### 1.10 Author

If you have any comments or questions you can reach me at

jyork@twmi.rr.com

08f763e8-0 6 / 7

or

jyork@voyager.net

### 1.11 Register

The program is free (although gifts will not be refused :) ) and  $\ \leftarrow$  fully

functional so registering is not required. However I do make frequent changes that are not always uploaded to Aminet right away. If you would like to be notified of these updates then you should register (just send

me

an email

saying you want to hear about the changes). Also, I would appreciate hearing from anyone that uses it; suggestions and good or bad opinions are welcome.

### 1.12 Other Programs

Here are some other programs I have written. If you can't find  $\leftrightarrow$  them just drop

me

an email.

Payroll - Complete system to handle the payroll of any business, large or small.

PhoneSpell - Converts a phone number into a phase.

## 1.13 **Bugs**

Bugs:

None that I know of.

Notes:

Low Memory - If low memory conditions exist, the program will attempt to inform you. But it does so by using a requester. If there is not enough memory for the requester then you may not see a warning. It will just return as normal but NO will be entered in the completed gadget.

## 1.14 arguments

08f763e8-0 7/7

Two arguments may be passed to the program via the use of ToolTypes or the  ${\tt CLI.}$ 

- PUBSCREEN - the name of the screen you want FindChanges to run on. The screen must already be opened. If this option is not used, FindChanges will attempt to open on the default public screen.

- VOLUME - the name of a device that you would liked searched on startup. At present only one device may be entered. Use of : and / is not required but, obviously, only valid device/directory names will work.